# Motus Unitatis, an Animation Editor

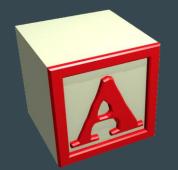

Tim Elmer & Bryan Castillo

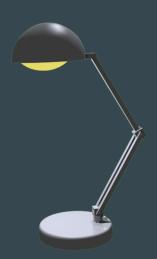

### Motus Unitatis: Purpose

The Motus Unitatis Animator Editor allows artists and designers to edit and create short animated clips. With MU, a designer has the ability to place objects at different positions with different rotations at different points in time. When the user plays the sequence, MU will create smooth animations between saved key frames. MU supports both a play mode and a simple editing mode. In addition to editing object position and rotation, users have the ability to edit, and delete keyframes.

## Layout - Edit Mode

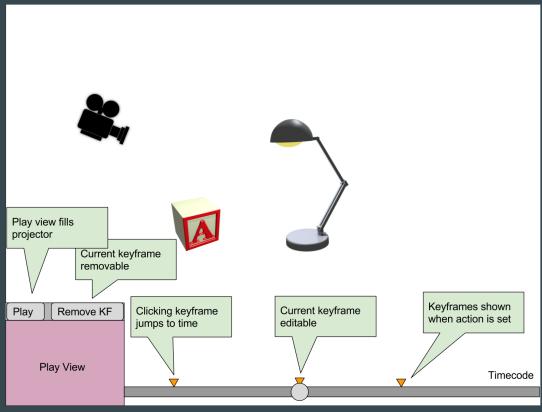

## Layout - Play Mode

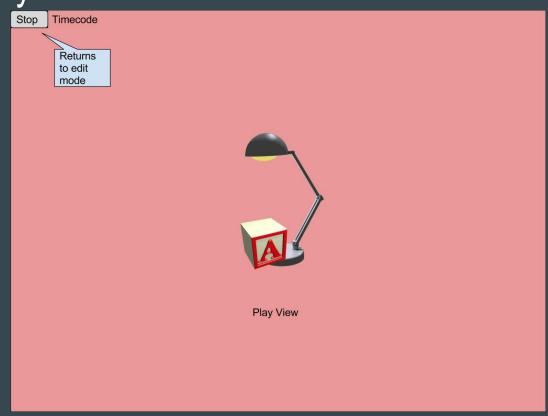

### Technical Requirements

- Working with graphical objects
  - o Display a lamp in a SceneNode hierarchy
  - Allow user to translate hierarchy and rotate members via a 3D manipulator
- Interaction of objects
  - Display other interesting meshes: a letter block and a ball
  - Detect collision of lamp head with meshes and react
- Illumination and texture
  - Parent a light source to the lamp head
  - Support illumination on lamp members
  - Display a texture on lamp members

#### Technical Requirements - Cont.

- Two different views and camera manipulation
  - Display "play mode camera" viewport in "edit mode"
  - Allow manipulation of "play mode camera" via a 3D manipulator
  - Allow manipulation of "edit mode camera" via mouse controls

## Project Plan

| Milestone                     | Sprint | Sprint Week    | Status      |
|-------------------------------|--------|----------------|-------------|
| Project Proposal              | 1      | 11/7 to 11/13  | Complete    |
| Requirements Specification    | 1      | 11/7 to 11/13  | Complete    |
| Base Project Structure        | 1      | 11/7 to 11/13  | Complete    |
| Base Objects                  | 2      | 11/14 to 11/20 | Not Started |
| Edit Mode Skeleton            | 2      | 11/14 to 11/20 | In Progress |
| Play Mode Skeleton            | 2      | 11/14 to 11/20 | In Progress |
| Mode Switching                | 2      | 11/14 to 11/20 | In Progress |
| Key Frame Object Model        | 3      | 11/21 to 11/27 | Not Started |
| Time Line UI                  | 3      | 11/21 to 11/27 | Not Started |
| Object Edit Creates Key Frame | 3      | 11/21 to 11/27 | Not Started |
| Play Mode Animation           | 4      | 11/28 to 12/4  | Not Started |
| Edit Mode Mouse Manipulation  | 4      | 11/28 to 12/4  | Not Started |
| Delete Key Frame              | 5      | 12/4 to 12/11  | Not Started |
| Play Camera Display in Edit   | 5      | 12/4 to 12/11  | Not Started |
| Release Testing               | 5      | 12/4 to 12/11  | Not Started |